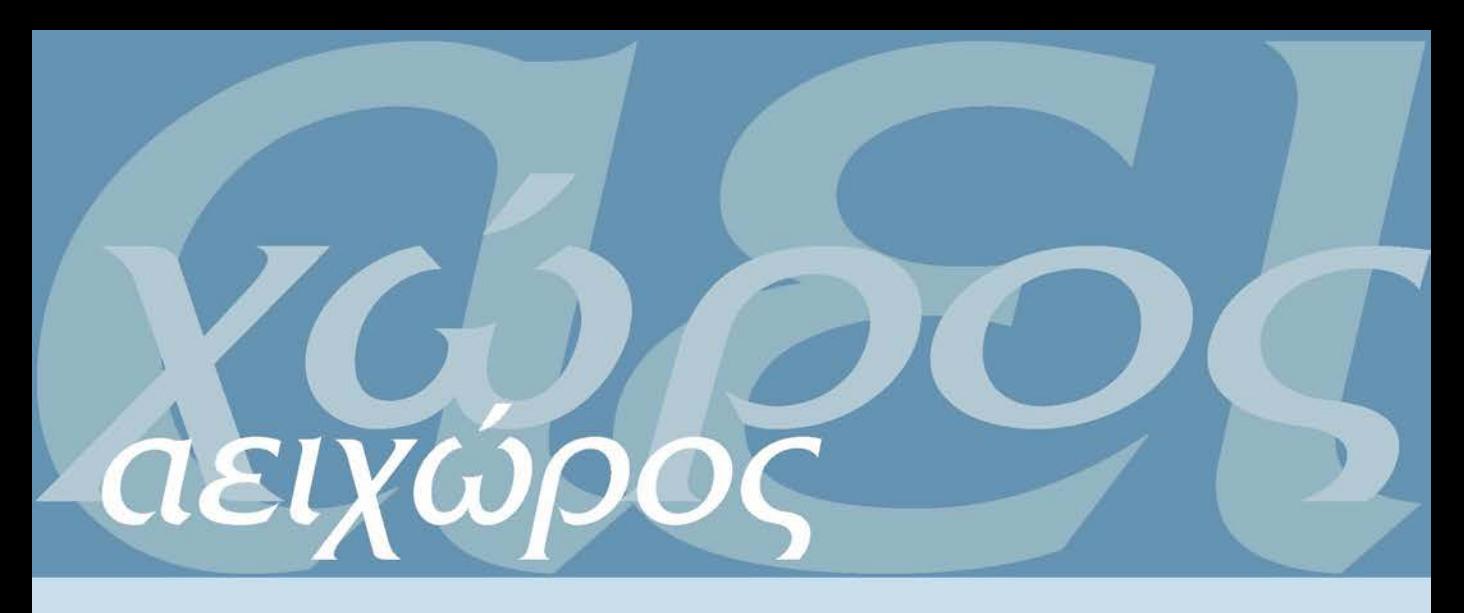

## ΚΕΙΜΕΝΑ ΠΟΛΕΟΔΟΜΙΑΣ, ΧΩΡΟΤΑΞΙΑΣ ΚΑΙ ΑΝΑΠΤΥΞΗΣ

ΤΟΜΟΣ 3 ΤΕΥΧΟΣ 2 ΝΟΕΜΒΡΙΟΣ 2004 VOLUME 3 ISSUE 2 NOVEMBER 2004

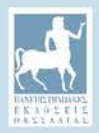

#### **ΣΥΝΤΑΚΤΙΚΗ ΕΠΙΤΡΟΠΗ** - Πανεπιστήμιο Θεσσαλίας

ΚΟΚΚΩΣΗΣ ΧΑΡΗΣ ΜΠΕΡΙΑΤΟΣ ΗΛΙΑΣ ΟΙΚΟΝΟΜΟΥ ΔΗΜΗΤΡΗΣ ΠΕΤΡΑΚΟΣ ΓΙΩΡΓΟΣ ΓΟΥΣΙΟΣ ΔΗΜΗΤΡΗΣ ΔΕΦΝΕΡ ΑΛΕΞΗΣ ΨΥΧΑΡΗΣ ΓΙΑΝΝΗΣ

#### **ΣΥΜΒΟΥΛΟΙ ΣΥΝΤΑΞΗΣ**

Αραβαντινός Αθανάσιος Ανδρικόπουλος Ανδρέας Βασενχόβεν Λουδοβίκος Γιαννακούρου Τζίνα Γιαννιάς Δημήτρης Δελλαδέτσιμας Παύλος Δεμαθάς Ζαχαρίας Ιωαννίδης Γιάννης Καλογή ρου Νίκος Καρύδης Δημήτρης Κοσμόπουλος Πάνος Κουκλέλη Ελένη Λαμπριανίδης Λόης Λουκάκης Παύλος Λουρή Ελένη Μαντουβάλου Μαρία Μελαχροινός Κώστας Μοδινός Μιχάλης Μπριασούλη Ελένη Παπαθεοδώρου Ανδρέας Παππάς Βασίλης Πρεβελάκης Γεώργιος-Στυλ. Φωτόπουλος Γιώργος Χαστάογλου Βίλμα

ΕΜΠ

- Οικονομικό Πανεπιστήμιο Αθηνών
- ΕΜΠ
- Πανεπιστήμιο Θεσσαλίας
- Πανεπιστήμιο Θεσσαλίας
- Χαροκόπειο Πανεπιστήμιο
- Πάντειο Πανεπιστήμιο
- Tufts University, USA
- ΑΠΘ
- ΕΜΠ
- ΔΠΘ
- University of California, USA
- Πανεπιστήμιο Μακεδονίας
- Πάντειο Πανεπιστήμιο
- Οικονομικό Πανεπιστήμιο Αθηνών
- ΕΜΠ
- University of London, Queen Mary, UK
- Εθν. Κέντρο Περιβ. και Αειφ. Ανάπτυξης (ΕΚΠΑΑ)
- Πανεπιστήμιο Αιγαίου
- University of Surrey, UK
- Πανεπιστήμιο Πατρών
- Universite de Paris I, France
- Πανεπιστήμιο Πατρών
- ΑΠΘ

Διεύθυνση:

Πανεπιστήμιο Θεσσαλίας Τμήμα Μηχανικών Χωροταξίας, Πολεοδομίας και Περιφερειακής Ανάπτυξης Περιοδικό ΑΕΙΧΩΡΟΣ Πεδίον Άρεως, 38334 ΒΟΛΟΣ <http://www.prd.uth.gr/aeihoros> e-mail: [aeihoros@prd.uth.gr](mailto:aeihoros@prd.uth.gr) τηλ.: 24210 - 74456 fax: 24210 - 7438ο

*Τμήμα Μηχανικών Χωροταξίας, Πολεοδομίας και Περιφερειακής Ανάπτυξης*

ΚΕΙΜΕΝΑ ΠΟΛΕΟΔΟΜΙΑΣ ΧΩΡΟΤΑΞΙΑΣ ΚΑΙ ΑΝΑΠΤΥΞΗΣ

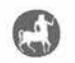

ΠΑΝΕΠΙΣΤΗΜΙΑΚΕΣ ΕΚΔΟΣΕΙΣ ΘΕΣΣΑΛΙΑΣ

Ειδικό τεύχος - Αφιέρωμα

## Γεωπληροφορική

## *Επιμέλεια*

Μαρίνος Κάβουρας Ελευθερία Καρνάβου

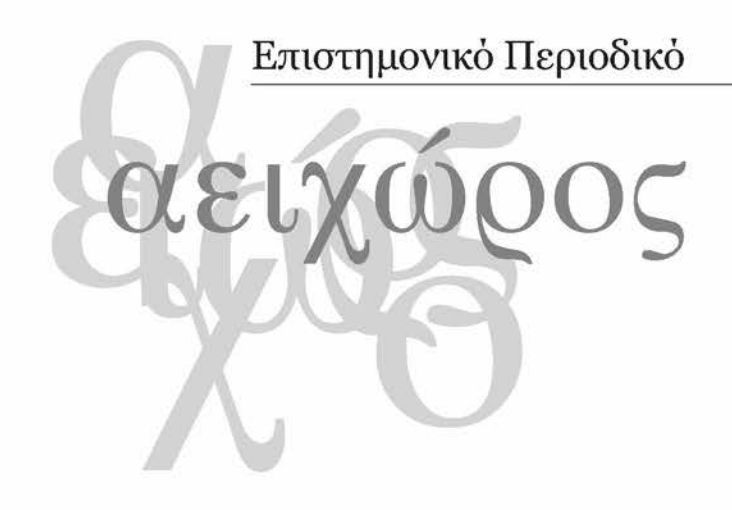

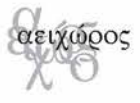

Επιμέλεια έκδοσης : Άννα Σαμαρίνα — Παναγιώτης Πανταζής Layout : Παναγιώτης Πανταζής Σχεδιασμός εξωφύλλου : Γιώργος Παρασκευάς Εκτύπωση : Αλέκος Ξουράφας Κεντρική διάθεση : Πανεπιστημιακές Εκδόσεις Θεσσαλίας

ΚΕΙΜΕΝΑ ΠΟΛΕΟΔΟΜΙΑΣ ΧΩΡΟΤΑΞΙΑΣ ΚΑΙ ΑΝΑΠΤΥΞΗΣ

# Περιεχόμενα

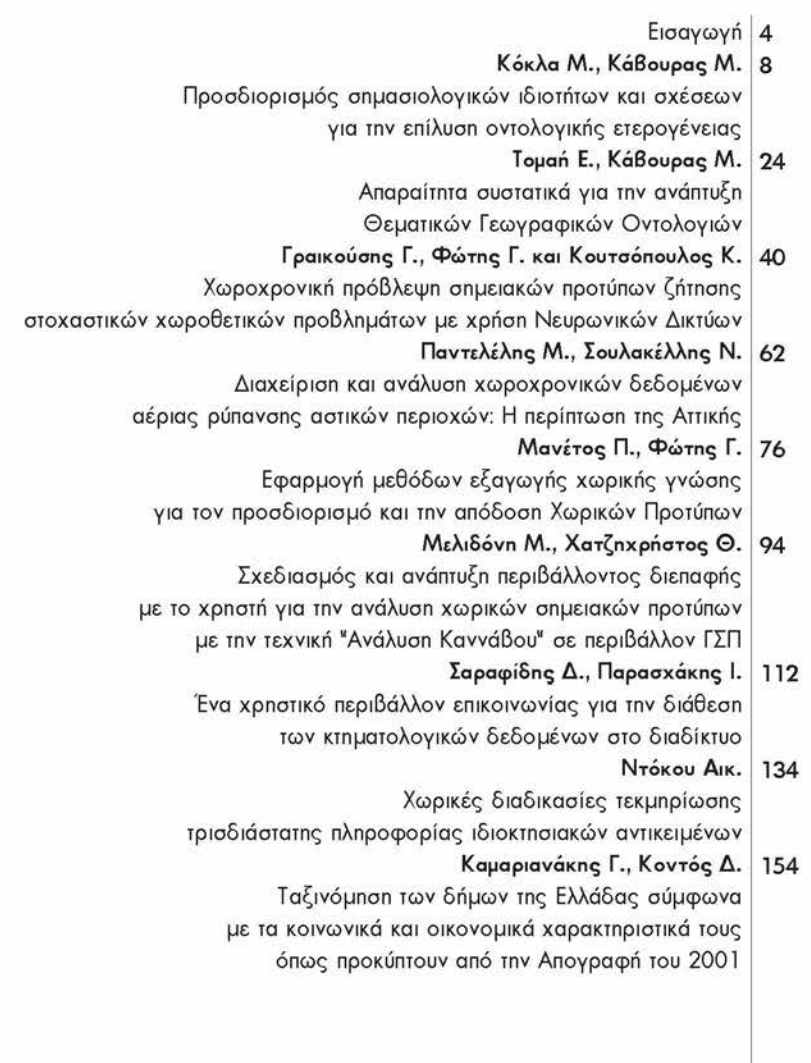

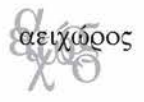

## *Ένα χρηστικό περιβάλλον επικοινωνίας για την διάθεση των κτηματολογικών δεδομένων στο διαδίκτυο*

## *Δημήτριος Σαραφίδης*

*Αγρονόμος - Τοπογράφος Μηχανικός, Υποψήφιος Διδάκτορας, Αριστοτέλειο Πανεπιστήμιο Θεσσαλονίκης*

## *Ιωάννης Παρασχάκης*

*Καθηγητής, Αριστοτέλειο Πανεπιστήμιο Θεσσαλονίκης*

## *Περίληψη*

*Στην εργασία αυτή παρουσιάζεται η εφαρμογή e-Cadastre που έχει δημιουργηθεί προκειμένου να παρασχεθεί η πρόσβαση στα χωρικά αλλά και τα περιγραφικά κτηματολογικά δεδομένα μέσω του παγκόσμιου ιστού World Wide Web. Με αυτό τον τρόπο, κάθε πολίτης που σχετίζεται άμεσα ή έμμεσα με τα κτηματολογικά δεδομένα, έχει την δυνατότητα πρόσβασης στα περιεχόμενά τους από οποιοδήποτε μέρος της γης, μέσω του διαδικτύου.*

*Η βασική λειτουργία της εφαρμογής αυτής είναι η παροχή όλων απαραίτητων πληροφοριών στον ιδιοκτήτη για την ιδιοκτησία του μέσω ενός σύγχρονου περιβάλλοντος επικοινωνίας. Ανάλογα με την ιδιότητά του, κάθε τύπος χρήστη έχει πρόσβαση σε διαφορετικό επίπεδο πληροφοριών έτσι ώστε να προστατεύονται τα ευαίσθητα προσωπικά δεδομένα.*

*Μεγάλη σημασία δόθηκε στο σχεδιασμό του οπτικού περιβάλλοντος ερωτήσεων έτσι ώστε για την ανάκτηση των δεδομένων από τους χρήστες να μην είναι απαραίτητη η εμπειρία στα γεωγραφικά συστήματα πληροφοριών ή στα συστήματα διαχείρισης βάσεων δεδομένων ακόμη και στη χρησιμοποίηση σύνθετων κριτηρίων αναζήτησης. Μέχρι να οριστικοποιηθούν τα κτηματολογικά δεδομένα, η πρόσβαση σε αυτά (κτημα-* *τολογικά διαγράμματα και πίνακες) γίνεται μέσω της ι ης και της 2ης Ανάρτησης στους αντίστοιχους ΟΤΑ. Οι λειτουργίες ενός παραδοσιακού κτηματολογικού γραφείου κατά την διάρκεια των Αναρτήσεων των κτηματολογικών διαγραμμάτων και πινάκων παρουσιάζονται στην εργασία αυτή. Οι περισσότερες από τις λειτουργίες αυτές καλύπτονται από τη λειτουργία της εφαρμογής E-Cadastre.*

## *Λέξεις-κλειδιά*

*Ελληνικό κτηματολόγιο, κτηματολογικά δεδομένα, WebGIS, περιβάλλον διεπαφής.*

## *A user interface for the provision o f access to data o f the Greek Cadastre through the Internet*

*In this work the Web application "e-Cadastre" is presented. E-Cadastre has been created in order to provide access to Cadastral data through the Internet. Functions and characteristics of this application and details about the programming tools used for its creation are presented.*

*Key function of this application is the provision of all the necessary information to the owner about his property through a modern user interface. Depending on his profession, each user type of user has access at a different level of information so that sensitive personal data are protected.*

*Great importance was placed in the design of a visual query interface so that the retrieval of data from users without essential experience in Geographic Information Systems or in database management systems can be possible even by using complex search criteria.*

*Until the Cadastral data are finalized, the access to these data (diagrams and tables) is done through the 1st and 2nd Suspension at the respective local authorities. Details about the functions of a traditional cadastral office are also presented during each Suspension of the cadastral data. These functions are covered from the application E-Cadastre.*

## *Keywords*

*Hellenic cadastre, cadastral data, WebGIS, user interface.*

## **ΕΙΣΑΓΩΓΗ**

Η εφαρμογή e-Cadastre έχει δημιουργηθεΐ προκειμένου να παρασχεθεί η πρόσβαση στα χαρτογραφικά κτηματολογικά δεδομένα αλλά και τα περιγραφικά κτηματολογικά δεδομένα των δηλώσεων δικαιωμάτων μιας ανάρτησης (1ης ή 2ης) σε έναν ΟΤΑ μέσω του *παγκόσμιου ιστού (World Wide Web).*

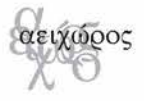

Λόγω της απασχόλησης του γράφοντα σε τεχνική εταιρία που είναι ανάδοχος μελετών κτηματολογίου, αποκτήθηκε μεγάλη εμπειρία σε θέματα παράδοσης χαρτογραφικών δεδομένων είτε στην τελική τους μορφή είτε στις ενδιάμεσες μορφές που έχουν ζητηθεί από την Κτηματολόγιο Α.Ε, αλλά και θέματα που αφορούν την πληροφόρηση των δικαιούχων ιδιοκτησίας με το περιεχόμενο των κτηματολογικών δεδομένων των αναρτήσεων. Αυτή η εμπειρία χρησιμοποιήθηκε για την δημιουργία της εφαρμογής e-Cadastre με στόχο την όσο το δυνατόν καλύτερη εξυπηρέτηση των πολιτών, την διευκόλυνση του προσωπικού του κτηματολογικού γραφείου, αλλά και του μελετητικού γραφείου που είναι ανάδοχος της μελέτης κτηματογράφησης.

#### **Νέες τεχνολογίες στην διάθεση του κτηματολογίου**

Οι υπολογιστές και η τεχνολογία της πληροφορικής έχουν φέρει την επανάσταση στις συμβατικές κτηματολογικές διαδικασίες χαρτογράφησης και καταγραφής της γης και γίνονται όλο και περισσότερο σημαντικά συστατικά οποιουδήποτε οργανισμού όπου η αυτοματοποίηση παίζει ρόλο στη βελτίωση της παραγωγής.

Τα δίκτυα υπολογιστών και τα γεωγραφικά συστήματα πληροφοριών (GIS) επίσης συμπληρώνουν την αυτοματοποίηση μέσω του *παγκόσμιου ιστού World Wide Web.* Τα λογισμικά GIS επιτρέπουν τις χωρικές ερωτήσεις, τους χειρισμούς εικόνας και τη δημιουργία σεναρίων για τον υπολογισμό και την παραγωγή αποτελεσμάτων. Ωστόσο αυτό που ένα λογισμικό GIS δεν μπορεί να κάνει είναι να διανέμει τα αποτελέσματα στους διάφορους χρήστες που χρησιμοποιούν την τρέχουσα διαλειτουργική υποδομή WWW (Shamsul, 1999).

Οι *κεντρικοί διακομηστέςχαρτών (Map servers)* είναι μια νέα γενιά λογισμικού που επεκτείνει τη λειτουργία του GIS στον παγκόσμιο ιστό WWW. Με έναν κεντρικό διακομιστή χαρτών, μπορούν να δημιουργηθούν δυναμικοί χάρτες βασισμένοι στις ερωτήσεις χρηστών. Ένας κεντρικός διακομιστής χαρτών επιτρέπει στους προγραμματιστές να παράγουν γεωγραφικές πληροφορίες συγκεντρώνοντας στοιχεία από διάφορες πηγές ταυτόχρονα, λειτουργώντας κατά συνέπεια σαν εξυπηρετητής (server) στους χρήστες μέσω από τον παγκόσμιο ιστό (Shamsul, 1999).

Τα συστήματα που χρησιμοποιούν διακομιστές χαρτών και δίνουν την δυνατότητα στους χρήστες τους να έχουν πρόσβαση σε χαρτογραφικά δεδομένα μέσα του παγκόσμιου ιστού και να εκτελούν λειτουργίες που χαρακτηρίζουν τα γεωγραφικά συστήμάτα πληροφοριών, ονομάζονται συστήματα *WebGIS* (Ρουστάνης και Τσολάκης, 2003).

## **ΛΕΙΤΟΥΡΓΙΕΣ ΕΝΟΣ ΚΤΗΜΑΤΟΛΟΓΙΚΟΥ ΓΡΑΦΕΙΟΥ ΚΑΤΑ ΤΗ ΔΙΑΡΚΕΙΑ ΤΩΝ ΑΝΑΡΤΗΣΕΩΝ**

Για να καθοριστούν τα χαρακτηριστικά μιας τέτοιας εφαρμογής, πρέπει πρώτα να ελέγξει κανείς ποιος χρησιμοποιεί αυτήν την εφαρμογή και ποιες είναι οι υπηρεσίες που προσφέρει ένα παραδοσιακό Κτηματολογικό γραφείο στα πλαίσια των αναρτήσεων των κτηματολογικών διαγραμμάτων και πινάκων.

Μετά την ολοκλήρωση των εργασιών που αφορούν την παραγωγή των υποβάθρων, της συλλογή και επεξεργασία των δηλώσεων ιδιοκτησίας, την κτηματογράφηση και τη σύνταξη των προσωρινών κτηματολογικών πινάκων και διαγραμμάτων από τους μελετητές, ακολουθεί η διαδικασία της Πρώτης Ανάρτησης κατά την οποία οι πολίτες έχουν τη δυνατότητα να ελέγξουν τα δεδομένα που τους αφορούν και να προβάλλουν τις αντιρρήσεις τους με την υποβολή ενστάσεων ή αιτήσεων διόρθωσης τυπικών σφαλμάτων. Για την διευκόλυνσή τους, πριν από την ημερομηνία έναρξης της ανάρτησης, αποστέλλεται με το ταχυδρομείο στον καθένα ατομικά φάκελος που περιλαμβάνει τα δεδομένα που τον αφορούν, είτε αυτά έχουν συμπεριληφθεί στους Προσωρινούς Κτηματολογικούς Πίνακες, είτε όχι.

#### *ΐ η Ανάρτηση των στοιχείων της κτηματογράφησης*

Σύμφωνα με το νόμο *2308/95* (Άρθρο 4,παρ. 1) όπως τροποποιήθηκε και συμπληρώθηκε από τον νόμο *2664/98* και τον νόμο 3127/2003. *"Τα προσωρινά κτηματολογικά διαγράμματα και οι προσωρινοί κτηματολογικοί πίνακες αναρτώνται στο Γραφείο Κτηματογράφησης. Ανακοίνωση του Οργανισμού Κτηματολογίου και Χαρτογραφήσεων Ελλάδος για τη γενόμενη ανάρτηση, με μνεία του δικαιώματος υποβολής ένστασης κατά της εγγραφής στα πιο πάνω προσωρινά κτηματολογικά διαγράμματα και τους προσωρινούς κτηματολογικούς πίνακες ενώπιον της κατά το άρθρο* 7 *Πρωτοβάθμιας Επιτροπής καθώς επίσης της ημερομηνίας έναρξης υπολογισμού των προθεσμιών των άρθρων* 5 *παράγραφος* 1, 6 *παράγραφος1 και 10 παράγραφος 1, δημοσιεύεται σε δύο εφημερίδες της έδρας του νομού, εφόσον υπάρχουν, καθώς και σε μία τουλάχιστον ημερήσια εφημερίδα πανελλαδικής κυκλοφορίας, αναρτάται δε στο οικείο δημοτικό ή κοινοτικό διαμέρισμα."*

*"Τα διαγράμματα και οι πίνακες παραμένουν αναρτημένα επί δύο* (2) *μήνες από την κατά τα προηγούμενα εδάφια ημερομηνία έναρξης υπολογισμού προθεσμίας".*

Πριν από την ημερομηνία που έχει καθοριστεί για την 1η Ανάρτηση, αποστέλλεται στον κάθε δικαιούχο που υπέβαλε δήλωση για το Εθνικό Κτηματολόγιο τα δεδομένα που τον αφορούν, είτε αυτά έχουν συμπεριληφθεί στους Κτηματολογικούς Πίνακες, είτε όχι.

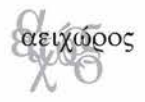

## *Υποβολή ενστάσεων (ή αιτήσεων διόρθωσης κτηματολογικής εγγραφής κατά τον Ν.3127/2003)*

Σύμφωνα με το νόμο 2308/95 (Άρθρο 6,παρ. 1,2) όπως τροποποιήθηκε και συμπληρώθηκε από τον νόμο 2664/98 και τον νόμο 3127/2003 *"Όποιος έχει έννομο συμφέρον μπορεί, μέσα σε προθεσμία εξήντα (6ο) ημερών από την κατά το άρθρο* 4 *παρ.* 1 *ημερομηνία έναρξης υπολογισμού της* (ημερομηνία που αναφέρεται στην ανακοίνωση του ΟΚΧΕ για τη γενόμενη ανάρτηση) *να υποβάλει ένσταση. Η ένσταση υποβάλλεται στο αρμόδιο Γραφείο Κτηματολογίου ή στον οικείο δήμο ή κοινότητα. Για τους κατοίκους της αλλοδαπής, το Δημόσιο και τα ΝΠΔΔ η κατά την παρούσα παράγραφο προθεσμία υποβολής ένστασης είναι τεσσάρων* (4) *μηνών".* Σε περίπτωση που η τελευταία δημοσίευση στον Τύπο είναι μεταγενέστερη της προαναφερθείσης ημερομηνίας, ο υπολογισμός των προθεσμιών γίνεται με βάση την τελευταία δημοσίευση. Με απόφαση του ΟΚΧΕ επιτρέπεται η κατά δύο (2) μήνες παράταση των παραπάνω προθεσμιών.

Η ένσταση υποβάλλεται στο γραφείο κτηματογράφησης από τον ενιστάμενο, τον νόμιμο εκπρόσωπο των νομικών προσώπων.

#### *2η Ανάρτηση των στοιχείων της κτηματογράφησης*

Μετά την επεξεργασία όλων των στοιχείων που προέκυψαν από την επεξεργασία των ενστάσεων, και των συμπληρωματικών δεδομένων των δηλώσεων ιδιοκτησίας, τα στοιχεία της κτηματογράφησης αναρτώνται για δεύτερη φορά. Οι υπόλοιπες διαδικασίες είναι διαδικασίες είναι ίδιες με αυτές που αναφέρθηκαν στην ιη Ανάρτηση (υποβολή ενστάσεων κ.λπ.).

Όπως έγινε πριν την ιη Ανάρτηση, έτσι πριν από την ημερομηνία που έχει καθοριστεί για την 2η Ανάρτηση, αποστέλλεται στον κάθε δικαιούχο που υπέβαλε δήλωση για το Εθνικό Κτηματολόγιο τα δεδομένα που τον αφορούν, είτε αυτά έχουν συμπεριληφθεί στους Κτηματολογικούς Πίνακες, είτε όχι.

#### **Γενικά συμπεράσματα για τις διαδικασίες της ιης και 2ης Ανάρτησης**

Σύμφωνα με τα προηγούμενα κατά τη διάρκεια της ιης ή 2ης Ανάρτησης, κάθε δικαιούχος μιας ή περισσοτέρων ιδιοκτησιών μπορεί

- να ελέγξει την ακρίβεια και την ορθότητα των στοιχείων που έχει δηλώσει,
- να αναζητήσει πληροφορίες που θα τον βοηθήσουν να εντοπίσει την ιδιοκτησία του,
- να υποβάλει μια ένσταση εάν διαφωνεί με τα δεδομένα που αφορούν την ιδιοκτησία του.

Πριν την ημερομηνία κάθε Ανάρτησης, κάθε δικαιούχος λαμβάνει μέσω ταχυδρομείου τα κτηματολογικά αποσπάσματα με τα στοιχεία που έχει δηλώσει.

Οι πολίτες που έχουν πρόσβαση στα κτηματολογικά δεδομένα των αναρτήσεων είναι:

- δικαιούχοι ιδιοκτησιών,
- προσωπικό στα κτηματολογικά γραφεία,
- προσωπικό του ΟΤΑ όπου πραγματοποιήθηκε μελέτη Κτηματολογίου.

## **Λειτουργίες της εφαρμογής e-Cadastre**

Σύμφωνα με τα προηγούμενα, μια εφαρμογή που θα παίζει τον ρόλο ενός ηλεκτρονικού Κτηματολογικού γραφείου όπως η εφαρμογή e-Cadastre θα πρέπει να έχει τις ακόλουθες λειτουργίες και χαρακτηριστικά:

- *Παροχή όλων των απαραίτητων πληροφοριών στον δικαιούχου για την ιδιοκτησία τον* μέσω του World Wide Web μέσω των Κτηματολογικών διαγραμμάτων και Πινάκων σε ηλεκτρονική μορφή, καθώς επίσης και τα κτηματολογικά αποσπάσματα με τα στοιχεία που έχει δηλώσει.
- *Το χρηστικό περιβάλλον επικοινωνίας* της εφαρμογής να είναι σύγχρονο, λειτουργικό και να μην απαιτείται από τον χρήστη οποιοδήποτε είδος γνώσης για τη δομή και την πολυπλοκότητα των ψηφιακών χαρτογραφικών και περιγραφικών στοιχείων του Κτηματολογίου
- Οι χρήστες αυτής της εφαρμογής είναι σε θέση να *αναζητούν δεδομένα με τα σύνθετα κριτήρια* όπως ο συνδυασμός των χαρτογραφικών και περιγραφικών κριτηρίων, χωρίς απαίτηση ιδιαίτερης γνώσης χρήσης ηλεκτρονικών υπολογιστών.
- *Κάθε χρήστης* ανάλογα με την ιδιότητά του (δικαιούχος ιδιοκτησίας, προσωπικό κτηματολογικού γραφείου, προσωπικό δήμου ή κοινότητας κτηματογράφησης) *να έχει πρόσβαση σε διαφορετικό επίπεδο πληροφοριών* έτσι ώστε να προστατεύονται τα ευαίσθητα προσωπικά δεδομένα.

Η εφαρμογή e-Cadastre ενσωματώνει όλες τις παραπάνω λειτουργίες μέσα από τα περιεχόμενα των δυναμικών ιστοσελίδων της.

## **ΤΕΧΝΙΚΕΣ ΛΕΠΤΟΜΕΡΕΙΕΣ ΤΗΣ ΕΦΑΡΜΟΓΗΣ**

Για την υλοποίηση μιας διαδικτυακής εφαρμογής σήμερα, απαιτείται το απαραίτητο λογισμικό (software) για να δημιουργηθεί, καθώς και το κατάλληλο υλικό (hardware) για να υλοποιηθεί και να εκτελείται απροβλημάτιστα, με στόχο να εξυπηρετεί έναν μεγάλο όγκο χρηστών (Σαραφίδης και άλλοι, 2003). Παρακάτω θα γίνει μια εκτενής αναφορά στα προγραμματιστικά εργαλεία που χρησιμοποιήθηκαν για την υλοποίηση της εφαρμογής, καθώς και στο υλικό που χρησιμοποιήθηκε για την υλοποίησή της.

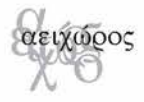

#### **Προγραμματιστικά εργαλεία που χρησιμοποιήθηκαν**

Για τη δημιουργία της εφαρμογής e-Cadastre στο διαδίκτυο, χρησιμοποιήθηκαν τα ακόλουθα εργαλεία προγραμματισμού:

- *Microsoft® FrontPage® XP και Macromedia® Dreamweaver® MX* για τη δημιουργία των ιστοσελίδων. Και τα δυο αυτά λογισμικά είναι από τα καλύτερα στη δημιουργία ιστοσελίδων σήμερα.
- *Microsoft® IIS® v.5 που είναι ο διακομιστής ιστοσελίδων (Web server)* που αναλαμβάνει την εκτέλεση της εφαρμογής στο διαδίκτυο. Το λογισμικό αυτό συνοδεύει το λειτουργικό σύστημα Windows 2000 Professional και Server της εταιρίας Microsoft και χρησιμοποιείται για την δημιουργία ενεργών σελίδων ASP (Active Server Pages). Οι ενεργές ιστοσελίδες ASP εκτελούνται από τον κεντρικό υπολογιστή που φιλοξενείται η εφαρμογή και έχουν τη δυνατότητα να φιλοξενούν τμήματα κώδικα.
- *Γλώσσες προγραμματισμού: VbScript στις ενεργές σελίδες ASP και JavaScript στις δυναμικές σελίδες HTML.* Όπως διαπιστώθηκε κατά την υλοποίηση τοης e-Cadastre, ο διακομιστής ιστοσελίδων *Microsoft® IIS® v.5* συνεργάζεται καλύτερα με την γλώσσα προγραμματισμού *VbScript,* χωρίς να παρουσιάζει σφάλματα υποστήριξης της γλώσσας αυτής, όπως έγινε με την JavaScript. Μέσα από την γλώσσα Vbscript, είναι δυνατή η σύνδεση με βάσεις δεδομένων μέσω της τεχνολογίας ADO (Active Data Objects) αλλά και εφαρμογών που υποστηρίζουν την τεχνολογία ActiveX, όπως η εφαρμογή ArcIMS. Στις δυναμικές ιστοσελίδες προτιμήθηκε η γλώσσα Javascript για τον λόγο ότι οι δυναμικές ιστοσελίδες που χρησιμοποιούν αυτή την γλώσσα προγραμματισμού, είναι αναγνώσιμες από όλα τα λογισμικά περιήγησης στο διαδίκτυο, όπως είναι ο *Internet Explorer* ή ο *Netscape Navigator.*
- *■ ESRI® ArcIMS® ver. 4 ActiveX connector.* Η εφαρμογή ActiveX connector είναι μέρος του λογισμικού ESRI ArcIMS 4. Η εφαρμογή ArcIMS 4 είναι ένας διακομιστής χαρτών στο διαδίκτυο (Map server), που δίνει τη δυνατότητα να προστεθούν δυναμικοί χάρτες στις υπάρχουσες εφαρμογές ASP μέσω της επιμέρους εφαρμογής του ActiveX connector. Μέσω της επιμέρους εφαρμογής αυτής το e-Cadastre έχει πρόσβαση στα αρχεία μορφής shapefile που έχουν παραχθεί από την εφαρμογή ASAR-GIS σύμφωνα με τις οδηγίες της Κτηματολόγιο Α.Ε
- *Microsoft® Access® 2000* ως λογισμικό βάσεων δεδομένων που χρησιμοποιήθηκε για τη οργάνωση των κτηματολογικών περιγραφικών δεδομένων. Στα αρχεία της Microsoft Access υπάρχει πρόσβαση όπως αναφέρθηκε προη-

γουμένως μέσω της τεχνολογίας ADO, όπου δεν απαιτείται η εγκατάσταση του λογισμικού της Microsoft Access. Η τεχνολογία ADO εμπεριέχεται στα λειτουργικά συστήματα Windows μεταγενέστερα των Windows 98.

■ Μέσα από την εφαρμογή e-Cadastre, οι δικαιούχοι έχουν τη δυνατότητα να δουν και να αποθηκεύσουν τοπικά στον υπολογιστή τους τα κτηματολογικά αποσπάσματα τα παρέχονται σε μορφή αρχείων *PDF* αναγνώσιμα από *Adobe® Acrobat Reader®.*

Το λειτουργικό σύστημα όπου όλα αυτά τα εργαλεία προγραμματισμού χρησιμοποιήθηκαν είναι τα *Microsoft® Windows® 2000 Professional.* Σε αυτό το λειτουργικό σύστημα δημιουργήθηκε και λειτούργησε η εφαρμογή σε έναν ηλεκτρονικό υπολογιστή που χρησιμοποιήθηκε ως κεντρικός υπολογιστής (server) για την εκτέλεση της εφαρμογής.

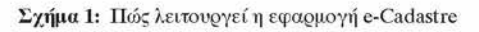

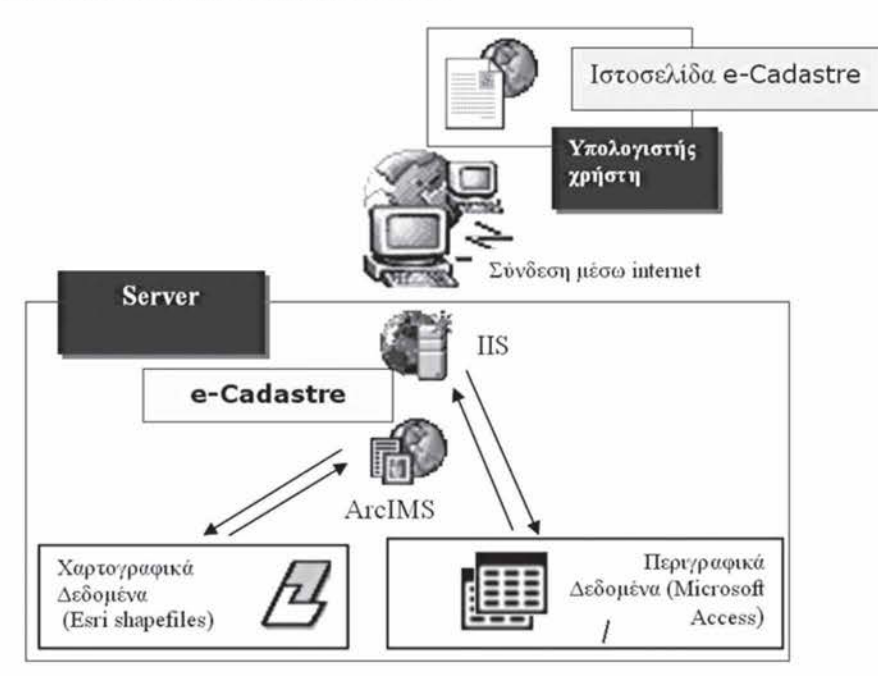

## **Πώς λειτουργεί η εφαρμογή**

Καθώς ο χρήστης μέσα από ένα πρόγραμμα πλοήγησης ιστοσελίδων (όπως ο Internet Explorer ή ο Netscape Navigator) βρίσκεται μέσα στο περιβάλλον της εφαρμογής, κάνει διάφορες ενέργειες, όπως η αναζήτηση της ιδιοκτησίας του, η εμφάνιση του κτηματολογικού αποσπάσματος του γεωτεμαχίου που έχει δηλώσει κ.λπ.

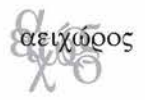

Σε κάθε τέτοια ενέργεια εκτελείται μια λειτουργία και εμφανίζεται ένα αποτέλεσμα στην οθόνη. Μια οποιαδήποτε τέτοια πράξη, κρύβει μια σύνθετη διαδικασία επικοινωνίας μεταξύ του χρήστη που αλληλεπιδρά με την εν λόγω εφαρμογή στον κεντρικό υπολογιστή. Αυτό που συμβαίνει πραγματικά όταν εκτελεί ο χρήστης μια ενέργεια είναι η διαδικασία που περιγράφεται παρακάτω (ESRI, 2001: Microsoft, 1999):

- Ένα αίτημα στέλνεται από το λογισμικό πλοήγησης ιστοσελίδων του χρήστη μέσω του Διαδικτύου στον διακομιστή ιστοσελίδων στον κεντρικό υπολογιστή όπου εκτελείται η εφαρμογή (στην περίπτωσή μας ο Internet Information Server).
- Ανάλογα με το αίτημα, η εφαρμογή e-Cadastre που εκτελείται μέσω του Internet Information Server, ανάλογα με το αίτημα αλληλεπιδρά με:
	- ο τον ESRI ArcIMS ActiveX connector για να έχει πρόσβαση στα χωρικά δεδομένα που είναι καταχωρημένα σε μορφή shapefiles. Τα αρχεία μορφής shapefiles έχουν δημιουργηθεί με την εφαρμογή ASAR-GIS, σύμφωνα με τις οδηγίες παράδοσης των χωρικών ψηφιακών κτηματολογικών δεδομένων του κτηματολογίου που έχουν δοθεί από την Κτηματολόγιο Α.Ε
	- ο με μια σύνδεση μέσω ADO (αρχικά των λέξεων ActiveX Data Objects και είναι τεχνολογία της εταιρίας Microsoft) στα περιγραφικά δεδομένα που βρίσκονται καταχωρημένα σε μορφή αρχείων της Microsoft Access, με δομή σύμφωνα με τις οδηγίες παράδοσης των ψηφιακών περιγραφικών δεδομένων.
- Η εφαρμογή e-Cadastre επεξεργάζεται τα χωρικά δεδομένα από τις δυο αλληλεπιδράσεις και τα εμφανίζει σαν δυναμικές ιστοσελίδες.
- Μετά από την επεξεργασία, ο κεντρικός υπολογιστής μέσω του διαδικτύου επιστρέφει την απάντηση στο χρήστη που εμφανίζεται μέσα από τις δυναμικές ιστοσελίδες στο χρηστικό περιβάλλον της εφαρμογής που έχει ανοιχτή εκείνη την στιγμή ο χρήστης.

#### **Χρήστες και Δικαιώματα**

Όπως αναφέρθηκε και προηγουμένως, οι χρήστες της εφαρμογής e-Cadastre είναι δικαιούχοι ιδιοκτησίας, προσωπικό των κτηματολογικών γραφείων και προσωπικό του ΟΤΑ όπου εκπονήθηκε κτηματολογική μελέτη.

Τα δικαιώματα κάθε τύπου χρήστη είναι τα ίδια που θα είχε ως πολίτης αν θα επισκέπτονταν ένα παραδοσιακό κτηματολογικό γραφείο.

Γενικά οι δικαιούχοι μιας ή περισσότερων ιδιοκτησιών μπορούν να έχουν πρόσβαση στα κτηματολογικά διαγράμματα και πίνακες όπως είναι οργανωμένα μέσα στο eCadastre, μπορούν να αναζητήσουν πληροφορίες που θα τους βοηθήσουν να εντοπίσουν την ιδιοκτησία τους εαν δεν έχει καταγραφεί στα κτηματολογικά διαγράμματα και τους πίνακες, όμως έχουν δικαίωμα να αποθηκεύουν **μόνο** δεδομένα που αφορούν τη δικιά τους ιδιοκτησία.

Το προσωπικό του κτηματολογικού γραφείου της περιοχής κτηματογράφησης θα πρέπει να έχει πλήρη δικαιώματα πρόσβασης στις λειτουργίες του e-Cadastre προκειμένου να εξυπηρετηθούν οι πολίτες που επισκέπτονται το κτηματολογικό γραφείο.

Μια άλλη κατηγορία χρηστών είναι το προσωπικό του δήμου ή της κοινότητας που γίνεται η μελέτη κτηματογράφησης. Το προσωπικό αυτό θα πρέπει να ελέγξει εάν έχει δηλωθεί το σύνολο των εκτάσεων που ανήκει στον δήμο ή την κοινότητα, και να διαπιστώσει εάν έχουν γίνει καταπατήσεις στις εκτάσεις αυτές. Το προσωπικό αυτό μπορεί να αποθηκεύσει μόνο δεδομένα που αφορούν το δήμο ή την κοινότητα που εκπροσωπεί.

Τα δικαιώματα κάθε χρήστη συνοψίζονται στον πίνακα 1. Επειδή μέσα από την εφαρμογή e-Cadastre, δεν είναι δυνατόν οι δικαιούχοι ιδιοκτησίας να επισυνάψουν έγγραφα που να τεκμηριώσουν το περιεχόμενο της ένστασής τους, επιλέχτηκε να μπορούν να υποβάλλουν αιτήσεις διόρθωσης τυπικών σφαλμάτων.

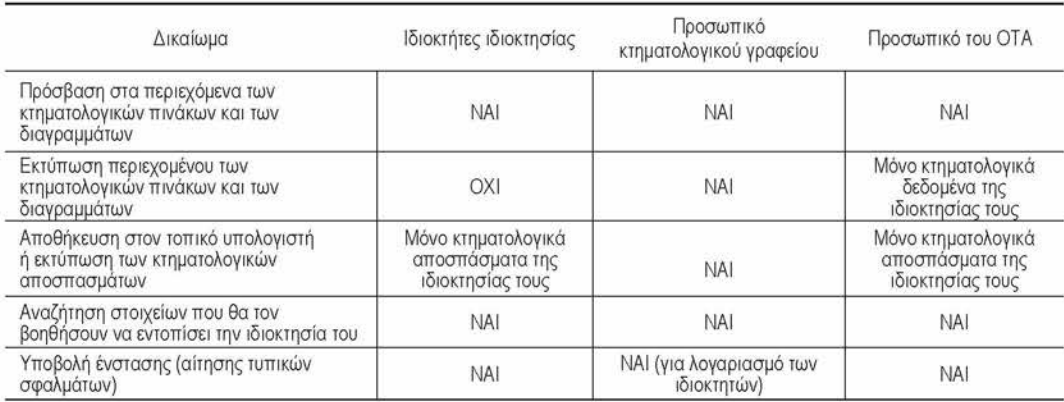

**Πίνακας 1:** Χρήστες και δικαιώματα

#### **Διασφάλιση των δεδομένων**

Η διασφάλιση των προσωπικών δεδομένων των πολιτών είναι ένα από τα σημαντικότερα θέματα που απασχολεί σήμερα την διεθνή κοινότητα. Η εφαρμογή e-Cadastre έχει ένα επίπεδο ιεραρχίας όσον αφορά τα δικαιώματα των χρηστών όπως συνοψίστηκαν στον πίνακα 1, οπότε πρέπει να διασφαλιστεί η μοναδικότητα του κάθε χρήστη και η ταυτότητα του.

ιγώρος

Για λόγους ασφάλειας, σε κάθε χρήστη θα πρέπει να παρέχεται ένα μοναδικό *όνομα χρήστη (user name)* και ένας *κωδικός πρόσβασης (password).* Όταν ένας χρήστης επιθυμεί να χρησιμοποιήσει την εφαρμογή, θα πρέπει να συμπληρώσει το όνομα χρήστη και τον προσωπικό κωδικό του όταν ρωτιέται. Τα βήματα που κάποιος θα πρέπει να ακολουθήσει προκειμένου να έχει πρόσβαση στα κτηματολογικά δεδομένα μέσω της εφαρμογής e-Cadastre είναι:

- Κάθε χρήστης συμπληρώνει μια *αίτηση εγγραφής* με τα προσωπικά του στοιχεία που του ζητούνται μέσα στην εφαρμογή.
- Τα στοιχεία αυτά καταχωρούνται στην βάση δεδομένων που αφορά τους χρήστες της εφαρμογής. Μέσα από τα στοιχεία που έχει δηλώσει ο κάθε ιδιοκτήτης, γίνεται η διασταύρωση των στοιχείων που συμπλήρωσε μέσα από την αίτηση εγγραφής.
- Εάν ο χρήστης που έχει ζητήσει πρόσβαση είναι έγκυρος, τότε αποστέλλεται μέσω ηλεκτρονικού ταχυδρομείου το όνομα χρήστη και έναν κωδικό πρόσβασης για να χρησιμοποιήσει την εφαρμογή.

Η προτεινόμενη μέθοδος χρησιμοποιείται από πολλούς δικτυακούς τόπους ελληνικούς και ξένους προκειμένου να διασφαλιστεί η μοναδικότητα και η εγκυρότητα των χρηστών. Ανάμεσα στους δικτυακούς τόπους που χρησιμοποιούν τη μέθοδο αυτή είναι *το ελληνικό σύστημα "TAXIS"* για τη πληρωμή φόρων, και το *"in.gr"* όπου κάθε πολίτης μπορεί να έχει πρόσβαση στους τόπους αυτούς μέσω του διαδικτύου.

Η παρούσα εφαρμογή έχει πιλοτικό χαρακτήρα. Στόχος της είναι να δείξει ότι είναι εφικτή η ύπαρξη ενός δικτυακού τόπου που να εξυπηρετούνται οι πολίτες μέσω του διαδικτύου. Γι' αυτούς τους λόγους δεν έχει μελετηθεί στην πράξη το θέμα της ασφάλειας, παρά μόνο η πρόσβαση των διαφορετικών τύπων χρηστών στα δεδομένα που έχουν δικαίωμα.

#### **ΤΟ ΧΡΗΣΤΙΚΟ ΠΕΡΙΒΑΛΛΟΝ ΕΠΙΚΟΙΝΩΝΙΑΣ ΤΗΣ ΕΦΑΡΜΟΓΗΣ E-CADASTRE**

Ένα από τα σημαντικότερα βήματα στη δημιουργία μιας εφαρμογής είναι το ο σχεδιασμός του χρηστικού περιβάλλοντος επικοινωνίας της. Η πραγματικότητα είναι ότι ένα καλό χρηστικό περιβάλλον επικοινωνίας επιτρέπει στους χρήστες να εργαστούν με την εφαρμογή χωρίς να πρέπει να διαβάσουν τα εγχειρίδια ή να παρακολουθήσουν σεμινάρια (Ambler, 1998· Shneiderman, 1998). Η εφαρμογή e-Cadastre πετυχαίνει τον στόχο αυτό, έχοντας ένα απλό αλλά συνάμα λειτουργικό χρηστικό περιβάλλον επικοινωνίας.

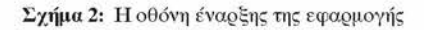

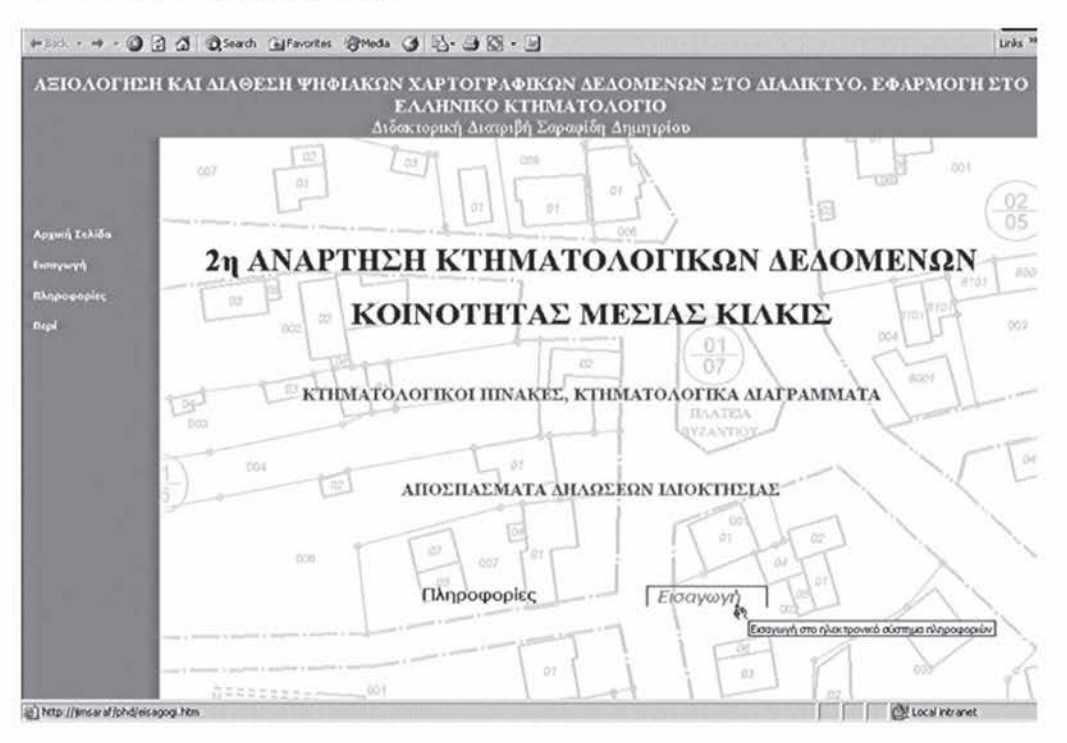

Μερικά γενικά χαρακτηριστικά του χρηστικού περιβάλλοντος επικοινωνίας του e-Cadastre είναι:

- Συνέπεια του περιβάλλοντος επικοινωνίας. Τα χρώματα, τα κουμπιά (buttons), οι ετικέτες (labels) με τα ίδια χαρακτηριστικά χρησιμοποιούνται με συνέπεια σε όλη την εφαρμογή
- Ο χρήστης οδηγείται στις επιθυμητές πληροφορίες βήμα προς βήμα
- Υπάρχουν σύντομες προσωρινές επεξηγήσεις (tool tips) στις συνδέσεις (links) ή τα κουμπιά της εφαρμογής

#### **Διαφορετικοί χρήστες, διαφορετικά περιβάλλοντα**

Για κάθε τύπο χρήστη, ανάλογα με τα δικαιώματά του, έχει δημιουργηθεί ένα διαφορετικό περιβάλλον μέσα στην εφαρμογή e-Cadastre. Έτσι για τους δικαιούχους μιας ή περισσοτέρων ιδιοκτησιών και για το προσωπικό του δήμου ή της κοινότητας οι επιλογές που έχει ο χρήστης είναι:

ο ς

- Στοιχεία κτηματολογικού πίνακα δικαιούχου
- Αναζήτηση δεδομένων κτηματολογικού πίνακα
- Εύρεση ανεντόπιστων γεωτεμαχίων
- Υποβολή ένστασης τυπικών σφαλμάτων
- Έξοδος

Αντίστοιχα, για το προσωπικό κτηματολογικού γραφείου οι επιλογές είναι:

- Αναζήτηση δεδομένων κτηματολογικού πίνακα
- Εύρεση ανεντόπιστων γεωτεμαχίων
- Υποβολή ένστασης τυπικών σφαλμάτων
- Έξοδος

Το προσωπικό κτηματολογικού γραφείου, έχει την δυνατότητα πρόσβασης σε ένα διαφορετικό περιβάλλον μετά την αναζήτηση στοιχείων κτηματολογικού πίνακα, όπως εμφανίζεται στο σχήμα 3.

**Σχήμα 3:** Το περιβάλλον που εμφανίζεται στο προσωπικό κτηματολογικού γραφείου μετά την επιλογή της αναζήτησης στοιχείων

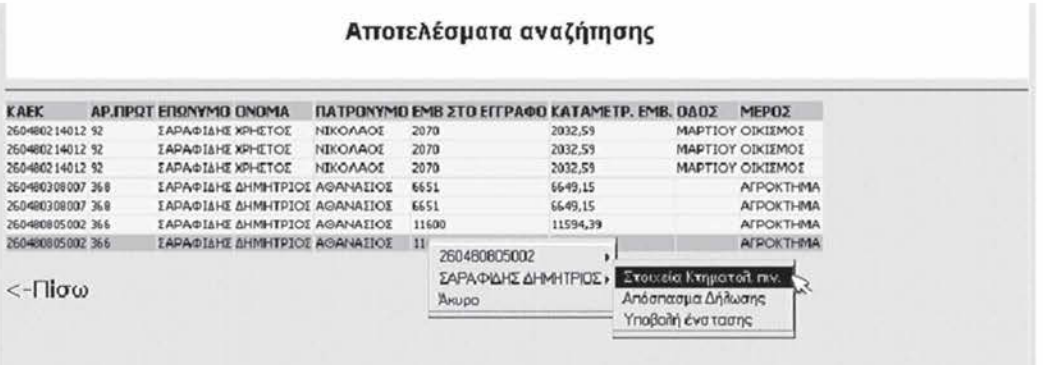

Στον πίνακα που εμφανίζεται μετά την επιλογή αυτή, εμφανίζονται μόνο βασικά δεδομένα που αφορούν τον ιδιοκτήτη και το ακίνητο του. Επιλέγοντας μια εγγραφή, εμφανίζεται ένα δυναμικό μενού απ' όπου έχει τη δυνατότητα να επιλέξει την εμφάνιση όλων των διαθέσιμων επιλογών για τον ιδιοκτήτη ή το ακίνητο.

## **Λειτουργία του δυναμικού κτηματολογικού πίνακα και του δυναμικού κτηματολογικού διαγράμματος**

Ο παραδοσιακός *κτηματολογικός πίνακας* εκτυπώνεται σύμφωνα με τις οδηγίες της Κτηματολόγιο Α.Ε και χρησιμοποιείται από το προσωπικό του κτηματολογικού γραφείου αλλά και από τους πολίτες. Ο κτηματολογικός πίνακας είναι ένα δύσχρηστο βιβλίο με

διαστάσεις 840x300 εκ. ανοικτό και αποτελείται από εκατοντάδες σελίδες. Το πλήθος των σελίδων είναι ανάλογο με το αριθμό των δικαιωμάτων και των γεωτεμαχίων που υπάρχουν στον δήμο ή την κοινότητα κτηματογράφησης και μπορεί να αριθμεί από 300 σελίδες για μια μικρή κοινότητα και ξεπερνά τις 1000 για έναν σχετικά μεγάλο δήμο., οπότε και χωρίζεται σε επιμέρους τεύχη. Υπάρχουν δύο είδη κτηματολογικού πίνακα που εκτυπώνονται σε δυο (η περισσότερα ανάλογα με το μέγεθος) τεύχη. Ένα με τα περιεχόμενα του ταξινομημένα κατά κτηματολογικό αριθμό και ένα με τα περιεχόμενα του ταξινομημένα κατά όνομα δικαιούχου.

Τα παραδοσιακά *κτηματολογικά διαγράμματα,* είναι φύλλα χαρτών μεγέθους 104x80 εκ. που περιέχουν τις πληροφορίες για τα χωρικά κτηματολογικά δεδομένα.

Ο δικαιούχος ή το προσωπικό του κτηματολογικού γραφείου που επιθυμεί να αναζητήσει οποιαδήποτε δεδομένα, θα πρέπει να χρησιμοποιήσει τα βιβλία των κτηματολογικών πινάκων σε συνδυασμό με τα κτηματολογικά διαγράμματα, κάτι εξαιρετικά χρονοβόρο και επίπονο, αν σκεφτεί κανείς το μέγεθος σε σελίδες και διαστάσεις του πίνακα και των διαγραμμάτων.

#### *Δυναμικός κτηματολογικός πίνακας*

Ο *κτηματολογικός πίνακας* μέσα σε αυτήν την εφαρμογή είναι ένας *δυναμικός πίνακας.* Για κάθε δικαιούχο ιδιοκτησίας υπάρχει η επιλογή μέσα από την εφαρμογή να δει μόνο τα δεδομένα που τον αφορούν. Το περιεχόμενό του εξαρτάται κάθε φορά από τα κριτήρια αναζήτησης που εισάγει ο χρήστης.

*Όλοι οι τύποι χρηστών έχουν πρόσβαση στα περιεχόμενα των δυναμικών κτηματολογικών πινάκων* που, όπως και στον παραδοσιακό κτηματολογικό πίνακα υπάρχουν δυο μορφές διαθέσιμες: Ο ονομαστικός και ο αριθμητικός, ανάλογα με την επιλογή του χρήστη. Το περιεχόμενο και των δυο πινάκων είναι δυναμικό, ανάλογα με τα ερωτήματα που έχουν τεθεί από τον χρήστη.

Σε όποια εγγραφή του πίνακα αφήσει ο χρήστης τον δείκτη του ποντικιού πληροφορείται μέσω μιας μικρής κίτρινης ετικέτας (tooltip) τον κτηματολογικό αριθμό που αφορά η συγκεκριμένη εγγραφή.

Αυτό εξυπηρετεί για τον παρακάτω λόγο: Όπως φαίνεται και στο σχήμα 4, ο χρήστης για να δει τα περιεχόμενα όλου του πίνακα, θα πρέπει να χρησιμοποιήσει την οριζόντια μπάρα κύλισης. Στα τελευταία πεδία του πίνακα, όπου δεν φαίνεται η πληροφορία του κτηματολογικού αριθμού, η κίτρινη ετικέτα πληροφορεί τον χρήστη ποιον κτηματολογικό αριθμό αφορά η εγγραφή, πράγμα που δεν τον αναγκάζει να χρησιμοποιεί συνεχώς την οριζόντια μπάρα.

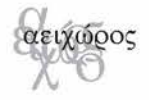

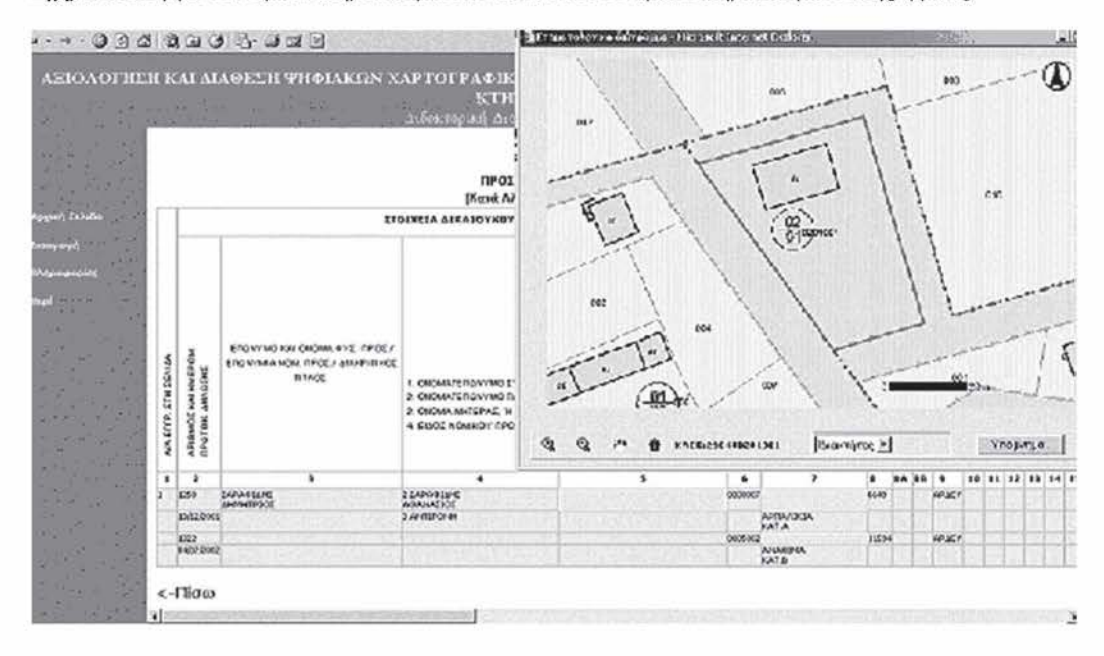

**Σχήμα 4:** Αποψη του δυναμικού κτηματολογικού πίνακα και του δυναμικού κτηματολογικού διαγράμματος.

#### *Δυναμικό κτηματολογικό διάγραμμα*

Όταν ο χρήστης κάνει κλικ σε μια εγγραφή του δυναμικού κτηματολογικού πίνακα, ένα διάγραμμα του γεωτεμαχίου με αυτόν τον κτηματολογικό αριθμό εμφανίζεται σε ένα παράθυρο. Το διάγραμμα εμφανίζεται σε μορφή raster και ο χρήστης δεν έχει δικαίωμα να αποθηκεύσει το διάγραμμα αυτό τοπικά στον υπολογιστή του. Το διάγραμμα είναι δυναμικό. Εάν ο χρήστης επιλέξει ένα άλλο γεωτεμάχιο, το διάγραμμα θα εστιαστεί σε εκείνο το γεωτεμάχιο σε κατάλληλη κλίμακα, ώστε να φαίνεται ολόκληρο στο δυναμικό διάγραμμα. Στο διάγραμμα κάθε γεωτεμαχίου εμφανίζεται γραφική κλίμακα και ένας δείκτης βορρά, καθώς και ένα κουμπί που εφόσον πατηθεί, εμφανίζεται ένα υπόμνημα για τα χαρτογραφικά δεδομένα του διαγράμματος. Μετακινώντας ο χρήστης τον δείκτη του ποντικιού πάνω στο διάγραμμα, μπορεί να δει τις συντεταγμένες στην θέση του δείκτη στο προβολικό σύστημα ΕΓΣΑ'87.

Το δυναμικό κτηματολογικό διάγραμμα μέσα στην εφαρμογή e-Cadastre *έχει δυο μορφές.* Η πρώτη εμφανίζεται όταν ο τύπος του χρήστη είναι δικαιούχος ιδιοκτησίας, όπου οι μόνες λειτουργίες που μπορεί να κάνει ο χρήστης είναι να "δείξει" ένα διαφορετικό γεωτεμάχιο και το διάγραμμα να επικεντρώσει σ' αυτό. Η δεύτερη μορφή του εμφανίζεται στην περίπτωση που ο τύπος του χρήστη είναι προσωπικό κτηματολογικού γραφείου. Στην περίπτωση αυτή, ο χρήστης έχει στην διάθεσή του κάποιες επιπλέον λειτουργίες στο δυναμικό κτηματολογικό διάγραμμα. Οι λειτουργίες αυτές είναι αυτές που ορίζονται ως βασικές λειτουργίες ενός GIS: *μεγέθυνση (zoom in), σμίκρυνση (zoom out), μετακίνηση (pan)* και *αναγνώριση (identify).* Για κάθε γεωτεμάχιο που ο χρήστης επιλέγει αναγνώριση, μπορεί να δει την λίστα όπως φαίνεται στην εικόνα των δικαιούχων που έχουν υποβάλλει δήλωση για το γεωτεμάχιο αυτό.

## **Σχεδιασμός του οπτικού περιβάλλοντος ερωτήσεων.**

Προτού να σχεδιαστεί το χρηστικό περιβάλλον επικοινωνίας στην εφαρμογή e-Cadastre, ερευνήθηκαν λύσεις και εφαρμογές που αφορούν γλώσσες διατύπωσης ερωτήσεων και οπτικά περιβάλλοντα διατύπωσης ερωτήσεων (visual query interfaces) σε λογισμικά βάσεων δεδομένων, μηχανισμούς αναζήτησης δεδομένων στο λειτουργικό σύστημα Windows, μηχανισμούς αναζήτησης δεδομένων σε μηχανές αναζήτησης στο διαδίκτυο όπως οι Google, Alta Vista, Yahoo κ.λπ.

Ο τύπος των ερωτημάτων που τίθενται στα περιβάλλοντα που αναφέρθηκαν προηγουμένως είναι *ερωτήματα επιλογής (select queries).* Ο ίδιος τύπος ερωτημάτων διατυπώνεται και από τους χρήστες της εφαρμογής e-Cadastre.

#### *Προβλήματα που έχουν οι χρήστες στα οπτικά περιβάλλοντα ερωτήσεων*

Τα πιο κοινά προβλήματα που έχουν οι χρήστες στα οπτικά περιβάλλοντα ερωτήσεων είναι τα ακόλουθα (Murray,2000):

■ *Πολυπλοκότητα λογικών πράξεων:* Όσο αυξάνεται η πολυπλοκότητα κατά τον προσδιορισμό της κατάταξης των του λογικών (Boolean) πράξεων στην ερώτηση που επιθυμεί να θέσει ο χρήστης, τόσο μεγαλύτερη είναι η δυσκολία να την διατυπώσει σε ένα οπτικό περιβάλλον ερωτήσεων.

■ *and & or:* Διαφορές κατά την έννοια μεταξύ της γλώσσας που ομιλείται και της δυαδικής (Boolean) έννοιας λογικής πίσω από τις πράξεις που γίνονται χρησιμοποιώντας τους λογικούς τελεστές *"and"* και "or". Παραδείγματος χάριν, ο χρήστης μπορεί να διατυπώσει την ερώτηση:

"Να βρεθούν όλοι οι ιδιοκτήτες κατοικίδιων ζώων που έχουν γάτες και εκείνοι που έχουν τα σκυλιά ως κατοικίδια ζώα"

Εάν αυτή η ερώτηση μεταφραζόταν άμεσα από τα ελληνικά σε γλώσσα ερωτήσεων όπως η SQL, η διατύπωση θα ήταν η εξής:

where [κατοικίδιο ζώο] = "γάτα" and [κατοικίδιο ζώο] ="σκύλος"

Τα αποτελέσματα αυτής της ερώτησης θα ήταν πάντα ένα κενό σύνολο διότι δεν είναι δυνατό για ένα κατοικίδιο ζώο να είναι γάτα και σκυλί ταυτόχρονα. Οι όροι της ερώτησης θα πρέπει να συνδέονται με τον λογικό τελεστή or.

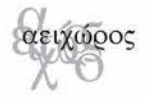

#### *Λύσεις που χρησιμοποιήθηκαν στην εφαρμογή e-Cadastre*

Στην εφαρμογή e-Cadastre, τα προβλήματα που τέθηκαν στην προηγούμενη παράγραφο αντιμετωπίστηκαν με τις ακόλουθες λύσεις.

Η πρώτη λύση έχει να κάνει με τη χρήση της ελληνικής γλώσσας για τον καθορισμό των τιμών και των όρων που εισάγονται στο ερώτημα. Ο χρήστης επιλέγει τον όρο που επιθυμεί στη ελληνική γλώσσα στο οπτικό περιβάλλον ερωτήσεων της εφαρμογής και εισάγει τον επιθυμητό τελεστή. Η εφαρμογή αποδίδει τα κριτήρια που επέλεξε ο χρήστης στην ελληνική γλώσσα, οπότε δεν υπάρχει αβεβαιότητα από την πλευρά του για το αν η επιλογή του ήταν αυτό που ήθελε. Η λύση είναι αρκετά προτότυπη και δεν έχει συναντηθεί σε κανένα από τα οπτικά περιβάλλοντα ερωτήσεων που μελετήθηκαν.

Η δεύτερη λύση έχει να κάνει με τη διαισθητική κατανόηση του λογικού τελεστή "AND" στον σχεδιασμό του οπτικού περιβάλλοντος ερωτήσεων ακόμη και από τον αρχάριο χρήστη στον χειρισμό των υπολογιστών, όταν τοποθετούνται τα πεδία που συνθέτουν την ερώτηση το ένα κάτω από το άλλο (σχήμα 5). Η λύση αυτή είναι ευρύτατα διαδεδομένη και χρησιμοποιείται σε πάρα πολλά οπτικά περιβάλλοντα ερωτήσεων για την απόδοση της σύνδεσης των πεδίων που συνθέτουν ένα ερώτημα με τον λογικό τελεστή *and.*

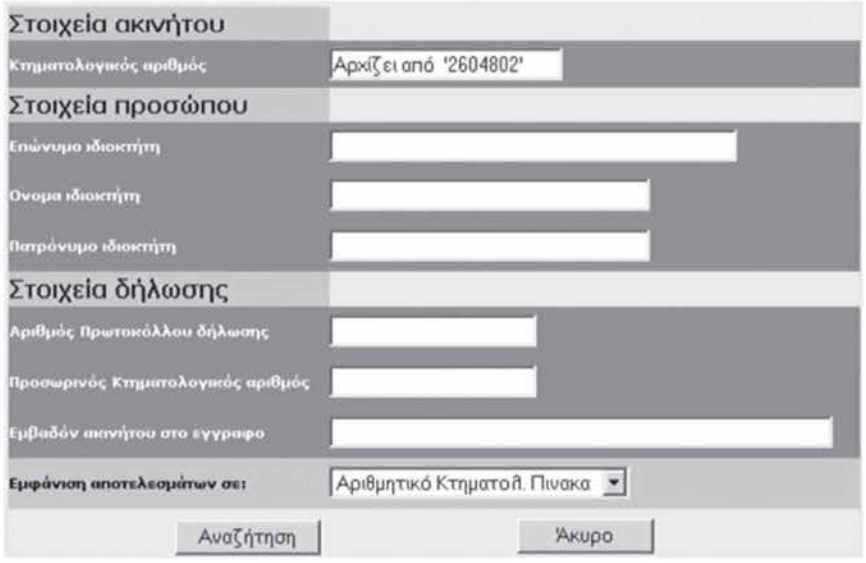

**Σχήμα 5:** Διαισθητική κατανόηση "AND" στον σχεδιασμό του οπτικού περιβάλλοντος ερωτήσεων

Η τρίτη λύση έχει να κάνει με την κάλυψη των πιο συχνά χρησιμοποιημένων σύνθετων κριτηρίων αναζήτησης όπως για τις αριθμητικές τιμές ένα τέτοιο σύνθετο κριτήριο είναι το *"μεγαλύτερο από <τιμή> και μικρότερο από <τιμή>".*

Η χρήση *οδηγών (wizards)* είναι η τέταρτη λύση. Ένας οδηγός παρουσιάζει μια σειρά βημάτων που πρέπει να ολοκληρώσει ο χρήστης. Ένας οδηγός περιλαμβάνει μια ή περισσότερες φόρμες που περιέχουν ποικίλα πεδία για να ληφθούν οι απαραίτητες πληροφορίες από το χρήστη. Όταν ο χρήστης ολοκληρώσει τα βήματα που του παρουσιάζει ο οδηγός, η εφαρμογή βασισμένη στις πληροφορίες που δόθηκαν από το χρήστη παρουσιάζει τα δεδομένα που προέκυψαν από την εκτέλεση της ερώτησης (Microsoft, 1999).

#### *Δημιουργία ερωτήματος SQL και διαδικασία εμφάνισης αποτελεσμάτων*

Όσο πιο εύχρηστο είναι ένα περιβάλλον ερωτήσεων για τον χρήστη, τόσο περισσότερη προγραμματιστική εργασία απαιτείται για την κατασκευή του αλλά και για την μετάφραση των επιλογών του χρήστη σε μορφή αναγνώσιμη από το λογισμικό αναζήτησης που βασίζεται η εφαρμογή, ώστε να αποδοθεί το σωστό αποτέλεσμα. Οι διαδικασίες που συμβαίνουν μέχρι να φτάσει στον χρήστη η απάντηση στο ερώτημα που έθεσε, είναι οι ακόλουθες:

- Κάθε λογική πρόταση που θέτει ο χρήστης στην εφαρμογή e-Cadastre θα πρέπει να μεταφραστεί σε μορφή της γλώσσας ερωτημάτων που δέχεται το λογισμικό που συνδέεται με την βάση δεδομένων. Η γλώσσα ερωτημάτων που έχει καθιερωθεί εδώ και πολλά χρόνια στα λογισμικά διαχείρισης βάσεων δεδομένων είναι η γλώσσα SQL.
- Εφόσον μεταφραστούν οι επιλογές του χρήστη σε γλώσσα SQL, επόμενο βήμα είναι η σύνδεση μέσω της τεχνολογίας ADO με την βάση δεδομένων και η εκτέλεση του ερωτήματος που έχει προκύψει από τις επιλογές του χρήστη.
- Εφόσον υπάρχουν εγγραφές στον πίνακα ή τους πίνακες της βάσης δεδομένων που αφορά η ερώτηση που ικανοποιούν τα κριτήρια του ερωτήματος, οι εγγραφές αυτές μέσω του ADO, επιστρέφουν στην εφαρμογή e-Cadastre.
- Οι εγγραφές αυτές που φτάνουν στην εφαρμογή, δομούνται εκεί σε δυναμική γλώσσα HTML αναγνώσιμη από το πρόγραμμα πλοήγησης και έτσι δομείται μια ιστοσελίδα που επιστρέφει σαν αποτέλεσμα στον χρήστη μέσα από το πρόγραμμα πλοήγησης που χρησιμοποιεί. Τέτοιες ιστοσελίδες είναι ο δυναμικός κτηματολογικός πίνακας που παρουσιάστηκε στην αντίστοιχη ενότητα και ο πίνακας με τα βασικά στοιχεία που αφορούν τον ιδιοκτήτη και το ακίνητο του που παρουσιάστηκαν παραπάνω.

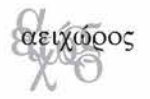

Γιώνυμο ιδιοκτήτη Μαϊκή της Αρχίζει από 'ΣΑΡ' ιβαδόν ακινήτου στο εγγραφο Μεγαλύτερο από 2100 και Μικρότερο από 9000 *Μετατροπή σε SOL* SELECT KAEK. AR\_PROT. LNAME. FNAME. F\_FNMAE. AREA\_DOC. AREA. ST\_NAME. PLACE FROM ΚΤΗΜ\_ΡΙΜ **WHERE LNAME Like 'ΣΑΡ\*' AND AREA\_DOC>2100 And AREA\_DOC<9000;** *Σύνδεση μέσω ADO με την βάση δεδομέν ων και ετηστροφή αποτελεσμάτων πίσω στο* e-*Cadastre* "260480308007","368","ΣΑΡΑΦΙΑΗΣ","ΔΗΜΗΤΡΙΟΣ","ΑΘΑΝΑΣΙΟΣ","6651","6649,15","ΑΓΡΟΚΤΗΜΑ"<br>"260480308007","465","ΣΑΡΑΦΙΔΗΣ","ΔΗΜΗΤΡΙΟΣ","ΑΘΑΝΑΣΙΟΣ","6651","6649,15","ΑΓΡΟΚΤΗΜΑ\* ^ *Αημιονργία ιστοσελίδας με τα αποτελέσματα* Αποτελέσματα αναζήτησης ΚΑΕΚ ΑΡ.ΠΡΩΤ ΕΠΩΝΥΜΟ ΟΝΟΜΑ ΠΑΤΡΟΝΥΜΟ ΕΜΒ ΣΤΟ ΕΓΓΡΑΦΟ ΚΑΤΑΜΕΤΡ, ΕΜΒ, ΟΔΟΣ ΜΕΡΟΣ<br>26040300007 368 ΣΑΡΑΦΙΔΗΣ ΔΗΜΗΤΡΙΟΣ ΑΘΑΝΑΣΙΟΣ 6651 6651 6649,15 ΑΓΡΟΚΤΗΜΑ 240480308007 348 ΣΑΡΑΦΙΑΗΣ ΑΗΜΗΤΡΙΟΣ ΑΘΑΝΑΣΙΟΣ (451 4449.15 ATPOKTH4A 240480308007 445 ΣΑΡΑΦΙΑΗΣ ΑΗΜΗΤΡΙΟΣ ΑΘΑΝΑΣΙΟΣ 4451 4449,15 ΑΓΡΟΚΤΗΜΑ

Σχήμα 6: Διαδικασία δημιουργίας αποτελεσμάτων από το αρχικό ερώτημα που τέθηκε από τον χρήστη

#### **ΜΕΛΛΟΝΤΙΚΕΣ ΠΡΟΟΠΤΙΚΕΣ**

- Μερικά από τα μελλοντικά σχέδια σχετικά με την εξέλιξη αυτής της εφαρμογής είναι:
- *η ένταξη και άλλων τύπων χρηστών* εκτός από αυτούς που αναφέρθηκαν σε προηγούμενο κεφάλαιο, όπως μηχανικοί, δικηγόροι, συμβολαιογράφοι κ.λπ.
- *Διαθεσιμότητα των ψηφιακών χαρτογραφικών κτηματολογικών στοιχείων μέσω του διαδικτύου.* Οι τοπογράφοι και οι πολιτικοί μηχανικοί και άλλοι επιστήμονες μπορούν να έχουν πρόσβαση σε αυτά τα δεδομένα με την καταβολή κάποιου χρηματικού ποσού.
- *Εξυπηρέτηση των πολιτών μετά την οριστικοποίηση των κτηματολογικών δεδομένων.*
- *■ Διαθεσιμότητα όλων των δεδομένων τεκμηρίωσης* που αναφέρθηκαν προηγουμένως με μια εκτίμηση της ακρίβειας των χαρτογραφικών δεδομένων για τους επιστήμονες που ενδιαφέρονται για αυτό το είδος πληροφοριών.
- *Διαθεσιμότητα* του περιεχομένου της εφαρμογής *στην αγγλική και ελληνική γλώσσα.*

#### **ΠΛΕΟΝΕΚΤΗΜΑΤΑ ΤΗΣ ΕΦΑΡΜΟΓΗΣ E-CADASTRE**

Πολλά είναι τα πλεονεκτήματα από τη χρήση αυτής της εφαρμογής e-Cadastre κατά τη διάρκεια της ιης ή 2ης Ανάρτησης των κτηματολογικών διαγραμμάτων και των πινάκων σε σύγκριση με τα παραδοσιακά κτηματολογικά γραφεία όπως:

- *Χαμηλότερο κόστος:* Οι δικαιούχοι κάθε ιδιοκτησίας μπορούν να εξυπηρετηθούν εναλλακτικά από το"ηλεκτρονικό κτηματολογικό γραφείο" e-Cadastre που λειτουργεί παράλληλα με το παραδοσιακό κτηματολογικό γραφείο στα πλαίσια των αναρτήσεων και κατά συνέπεια απαιτείται λιγότερο προσωπικό. Επιπλέον, κάθε ιδιοκτήτης που έχει πρόσβαση στο Διαδίκτυο, μπορεί να αποθηκεύσει στον δικό του υπολογιστή και να τυπώσει το κτηματολογικό απόσπασμά του αντί της λήψης του μέσω του ταχυδρομείου όπως συμβαίνει σήμερα, οπότε μπορεί να μειωθεί δραματικά ο αριθμός των αποσπασμάτων που αποστέλλονται στους δικαιούχους.
- *Λιγότερη γραφειοκρατία στα κτηματολογικά γραφεία:* Οι ενστάσεις για τα τυπικά σφάλματα (παραδείγματος χάριν λανθασμένο όνομα πατρός του ιδιοκτήτη στους κτηματολογικούς πίνακες) δεν είναι απαραίτητο να δοθούν σε έγγραφο επειδή θα καταγραφούν άμεσα στη βάση δεδομένων. Τα κτηματολογικά αποσπάσματα μπορούν να είναι μόνο με το ηλεκτρονική μορφή και όχι σε χαρτί. Το προσωπικό του κτηματολογικού γραφείου μπορεί να εκδίδει αποσπάσματα, χωρίς να μεσολαβεί αίτηση, αποστολή της αίτησης στο μελετητικό γραφείο, εκτύπωση του αποσπάσματος εκεί και αποστολή πίσω στο κτηματολογικό γραφείο, όπως συμβαίνει στην λειτουργία των κτηματολογικών γραφείων σήμερα.
- *Καλύτερη και γρηγορότερη εξυπηρέτηση των πολιτών:* Οι ιδιοκτήτες που χρησιμοποιούν το οπτικό περιβάλλον δημιουργίας ερωτήσεων της εφαρμογής μπορούν να έχουν πρόσβαση στα δεδομένα της ιδιοκτησίας τους χωρίς να απαιτείται πλέον έρευνα στις εκατοντάδες σελίδες των κτηματολογικών πινάκων ή των κτηματολογικών διαγραμμάτων στα παραδοσιακά κτηματολογικά γραφεία, οπότε υπάρχει όφελος στον χρόνο αναζήτησης, αλλά και στον φόρτο του προσωπικού του κτηματολογικού γραφείου.
- Οι έλληνες πολίτες που ζουν σε οποιοδήποτε μέρος της γης μπορούν να έχουν πρόσβαση στα δεδομένα της ανάρτησης και να βλέπουν όλες τις απαραίτητες πληροφορίες για την ιδιοκτησία τους.

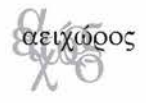

#### **Βιβλιογραφία**

Ambler W. (1998) *Building Object Applications That Work: Your Step-By-Step Handbook for Developing Robust Systems with Object Technology,* New York: Cambridge University Press.

ESRI (2001) "Arcims Online Help", ESRI Inc.

Microsoft Inc. (1999) "Wizards", Microsoft MSDN Library.

Microsoft Inc. (1999) "Internet Information Server on-line Help", Microsoft Inc.

- Νόμος 2308/1995 (1995) Φύλλο Εφημερίδας της Κυβέρνησης 114/15-6-1995, Εθνικό Τυπογραφείο.
- Νόμος 2664/1998 (1998) Φύλλο Εφημερίδας της Κυβέρνησης 275Α/3-12-98, Εθνικό Τυπογραφείο.
- Νόμος 3127/2003 (2003) Φύλλο Εφημερίδας της Κυβέρνησης, 67/19-3-2003, Εθνικό Τυπογραφείο.
- Σαραφίδης Δ., Παπαδημητρίου Κ. και Παρασχάκης Ι. (2003) "Σύγχρονες εφαρμογές των Γεωγραφικών Συστημάτων Πληροφοριών σε περιβάλλον διαδικτύου και με χρήση Πολυμέσων" στο "Από τα άστρα στη γη και τον πολιτισμό", Θεσσαλονίκη:Εκδόσεις Ζήτη.
- Ρουστάνης Θ. και Τσολάκης Θ. (2003) "Ανάπτυξη διαδικτυακού τόπου παροχής Γεωγραφικών Πληροφοριών με χρήση της τεχνολογίας των WebGIS", Διπλωματική εργασία στον Τομέα Κτηματολογίου, Φωτογραμμετρίας και Χαρτογραφίας του Τμήματος Αγρονόμων και Τοπογράφων Μηχανικών του Αριστοτελείου Πανεπιστημίου Θεσσαλονίκης.
- Shamsul I. (1999) "Cadastral systems on the World Wide Web:A multi purpose vision", Proceedings of the 27th Annual conference of AURISA, Australia.
- Shneiderman B. (1998) *Designing the User Interface,* Addison-Wesley Publishing Company.

*Δημήτριος Σαραφίδης*

*Αριστοτέλειο Πανεπιστήμιο Θεσσαλονίκης, Τμήμα Αγρονόμων και Τοπογράφων Μηχανικών, Τ.Θ 473, 54006 Θεσσαλονίκη, e-mail: [sarafid@topo.auth.gr](mailto:sarafid@topo.auth.gr)*

*Ιωάννης Παρασχάκης*

*Αριστοτέλειο Πανεπιστήμιο Θεσσαλονίκης, Τμήμα Αγρονόμων και Τοπογράφων Μηχανικών, Τ.Θ 473, 54006 Θεσσαλονίκη, e-mail: [jpar@topo.auth.gr](mailto:jpar@topo.auth.gr)*

ΚΕΙΜΕΝΑ ΠΟΛΕΟΔΟΜΙΑΣ ΧΩΡΟΤΑΞΙΑΣ ΚΑΙ ΑΝΑΠΤΥΞΗΣ